# Homework 3 File server & Backup

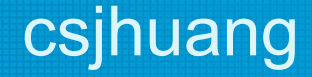

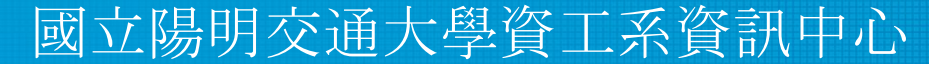

Information Technology Center, Department of Computer Science NYCU

# **Outline**

- HW 3-1: File server
- HW 3-2: SFTP auditing with RC
- HW 3-3: ZFS & Backup

# HW 3-1: File server (24%)

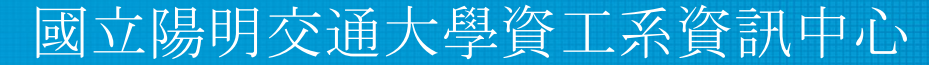

Information Technology Center, Department of Computer Science NYCU

# HW 3-1: Requirement (1/4)

Use **SFTP** to build a file server; create 2 directories under */home/sftp*

- 1. /home/sftp/*public*:
	- Everyone can download & upload files except for anonymous, sftp-u1 and sftp-u2
	- Everyone can mkdir except anonymous
	- $\circ$  Everyone can only delete  $\&$  rmdir their own file or directory
	- sysadm can download, upload, delete, mkdir, rmdir all content
- 2. /home/sftp/*hidden*:
	- Create a directory called "treasure" inside hidden directory
	- Create a file called "secret" inside *hidden/treasure*
	- *○* Everyone except sysadm can't list */home/sftp/hidden* but can enter *hidden/treasure* and show *hidden/treasure/secret*
	- *○* sysadm can download, upload, delete, mkdir, rmdir all content

# HW 3-1: Requirement (2/4)

Create users

- 1. Create a system user "sysadm"
	- $\circ$  Can log in by SSH
	- Full access to *public* and *hidden*
- 2. Create two users "sftp-u1", "sftp-u2"
	- $\circ$  Can not log in by SSH
	- Can only delete files in */home/sftp/public* which are created by themselves
	- *○* Other permissions are the same as sysadm
- *3.* Create a user "anonymous"
	- $\circ$  Can not log in by SSH
	- Read-Only permission (enter directory /home/sftp/{public,hidden} and read file)

# HW 3-1: Requirement (3/4)

Other requirements

- All accounts except sysadm are chrooted to */home/sftp*
- Everyone should support login to sftp with ssh key (same public key of judge)
- remaining users, "sftp-u1", "sftp-u2", "anonymous"
	- can only be used by SFTP (can't login by SSH)
	- every uploaded file should remove other's read/write/execute DAC permission

### HW 3-1: Requirement (4/4)

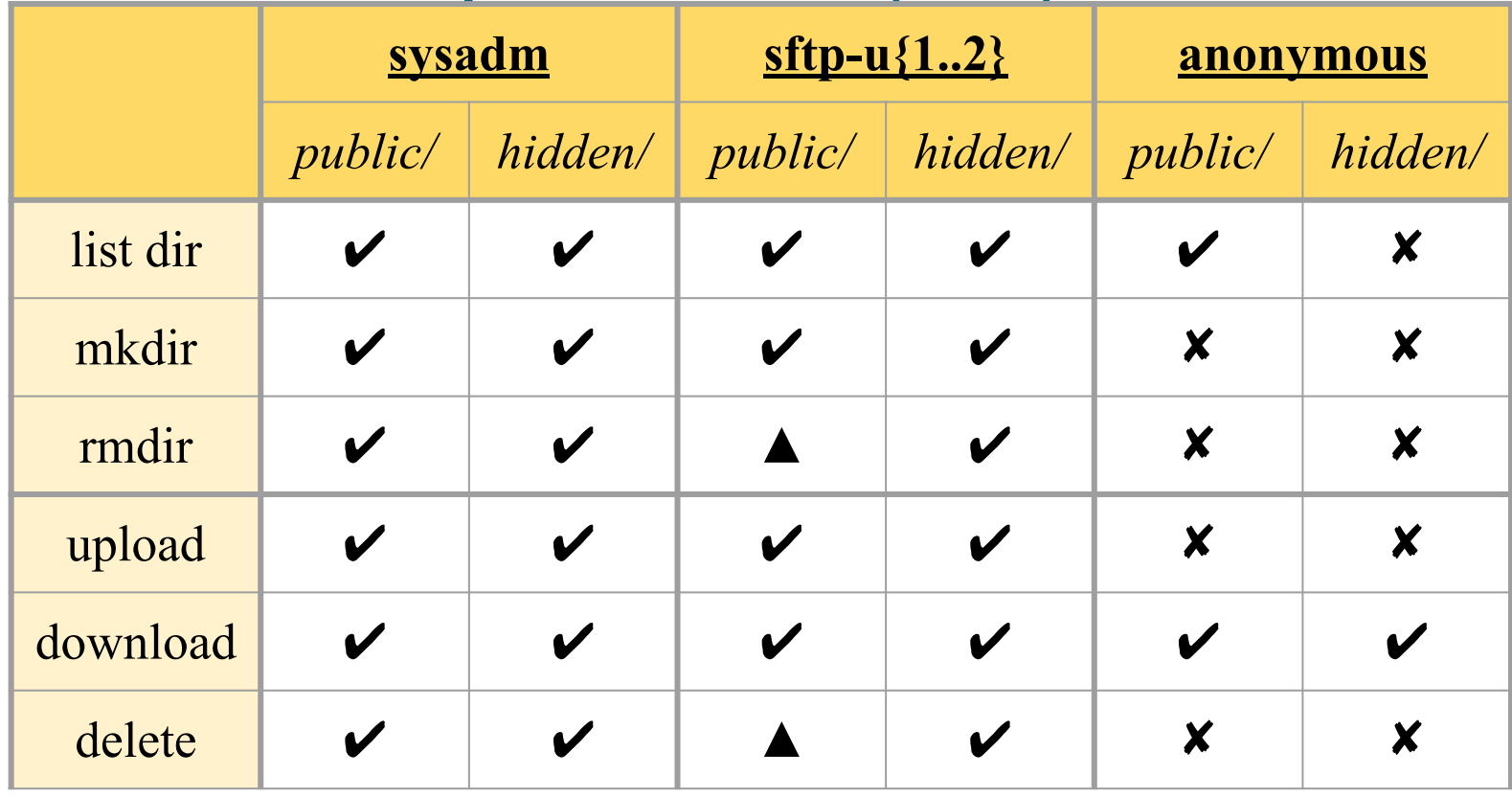

 $\triangleright$ : full access  $\blacktriangle$ : only the owner has permission  $\blacktriangleright$ : permission denied

# HW 3-1: Grading (24%)

- sysadm
	- Login from ssh and sftp  $(2\%)$
	- Full access to "*public*" (2%), "*hidden*" (2%)
- $\bullet$  sftp-u1, sftp-u2
	- disable SSH login, only accept SFTP, Chrooted (*/home/sftp*)(3%)
	- Full access to "*public*", can only delete files and directories they **owned**. (2%)
	- Full access to "*hidden*" (2%)
	- $\circ$  adjust DAC (2%)

remove all permission (rwx) of others when uploading

- anonymous
	- disable SSH login, only accept SFTP, Chrooted (*/home/sftp*) (3%)
	- can enter "*hidden*" (2%) and "*public*" (2%)
	- $\circ$  operations are read-only(even the file is writable to anonymous) (2%)

# HW 3-1: Hint

- README (sftp config)
	- *○ [sshd\\_config](https://man.freebsd.org/cgi/man.cgi?sshd_config)*
	- *○ [sftp-server](https://man.freebsd.org/cgi/man.cgi?sftp-server)*
- If `ssh` or `sftp` run unexpectedly
	- Check your ssh log `/var/log/auth.log` first

# HW 3-2: SFTP auditing with RC (22%)

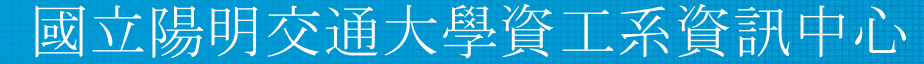

Information Technology Center, Department of Computer Science NYCU

# HW 3-2: Requirements (1/6)

- Enable SFTP logging, aggregate all SFTP log to "/var/log/sftp.log"
	- SFTP log should only contain pure SFTP log, can't blend with other log (SSH, sudo…)

```
csjhuang@freebsd-132:~ $ sudo cat /var/log/sftp.log
Oct 9 23:48:35 freebsd-132 internal-sftp[48981]: session opened for local user sftp-u1 from 
[10.113.52.12]
Oct 9 23:48:35 freebsd-132 internal-sftp[48981]: open "/public/test.exe" flags 
WRITE,CREATE,TRUNCATE mode 0666
Oct 9 23:48:35 freebsd-132 internal-sftp[48981]: set "/public/test.exe" size 0
Oct 9 23:48:35 freebsd-132 internal-sftp[48981]: set "/public/test.exe" modtime 
20231008-15:11:01
Oct 9 23:48:35 freebsd-132 internal-sftp[48981]: close "/public/test.exe" bytes read 0 written 
0
Oct 9 23:48:40 freebsd-132 internal-sftp[48981]: session closed for local user sftp-u1 from 
[10.113.52.12]
```
# HW 3-2: Requirements (2/6)

- Create an executable stand-alone program (called "sftp\_watchd") that would filter every file uploaded.
	- "sftp\_watchd" should reside in your system's PATH
	- $\circ$  "sftp\_watchd" can be written at any language (Python, Lua, Rust...)
	- The file name with extension .exe is violated
	- Move these files to /home/sftp/hidden/.exe/

csjhuang@freebsd-132:~ \$ sudo ls /home/sftp/hidden/.exe/ test.exe

# HW 3-2: Requirements (3/6)

- Log violation of our sftp\_watchd program policy into /var/log/sftp\_watchd.log
	- $\circ$  Format -

**timestamp hostname programname**: **filename** violate file detected. Uploaded by **upload\_user**.

csjhuang@freebsd-132:~ \$ sudo cat /var/log/sftp\_watchd.log Oct 9 17:47:25 freebsd-132 sftp\_watchd[3256]: /usr/home/sftp/public/test.exe violate file detected. Uploaded by sysadm. Oct 9 17:47:25 freebsd-132 sftp\_watchd[3256]: /usr/home/sftp/public/test.exe violate file detected. Uploaded by sysadm.

# HW 3-2: Requirements (4/6)

- You should write an rc script "sftp\_watchd" as a daemon to start the sftp\_watchd program
- Your service must support these operation:
	- \$ service sftp\_watchd start
	- \$ service sftp\_watchd stop
	- \$ service sftp\_watchd restart
	- \$ service sftp\_watchd status

# HW 3-2: Requirements (5/6)

• Requires a pid file to indicate which process to stop

csjhuang@freebsd-132:~ \$ cat /var/run/sftp\_watchd.pid 3209

- You should display as following format while using each command
	- Service start

csjhuang@freebsd-132: $\sim$  \$ sudo service sftp watchd start Starting sftp\_watchd.

Service stop

```
csjhuang@freebsd-132:\sim $ sudo service sftp watchd stop
Kill: 3209
```
# HW 3-2: Requirements (6/6)

○ Service restart

```
csjhuang@freebsd-132:~ $ sudo service sftp_watchd restart
Kill: 3204
Starting sftp_watchd.
```
### ○ Service status

csjhuang@freebsd-132: $\sim$ \$ sudo service sftp watchd status sftp watchd is running as pid 3204.

# HW 3-2: Grading (22%)

- sftp\_watchd
	- $\circ$  SFTP logging  $(3\%)$
	- $\circ$  aggregate only SFTP log to "/var/log/sftp.log" (3%)
	- $\circ$  violation file should moved to /home/sftp/hidden/.exe/ (4%)
	- $\circ$  logging after the violation file upload (4%)
- Service operation works correctly
	- $\circ$  sftp watchd should be auto-start (2%)
	- $\circ$  start/status/stop/restart  $(6\%)$

sftp watchd should be run in the background, and pid file is not required when using Linux

### HW 3-2: Hint

### $\bullet$  sftp-server $(8)$

- On some systems, sftp-server **must be able to access /dev/log** for logging to work, and use of sftp-server in a chroot configuration therefore requires that syslogd(8) establish a logging socket inside the chroot directory .
- $\bullet$  syslogd $(8)$ 
	- if log files didn't get the logs, try to restart syslogd
	- $\circ$  [logger\(1\)](https://man.freebsd.org/cgi/man.cgi?logger(1))
- [daemon\(8\)](https://man.freebsd.org/cgi/man.cgi?daemon(8))
- $nohup(1)$

# HW 3-3: ZFS & Backup (55%)

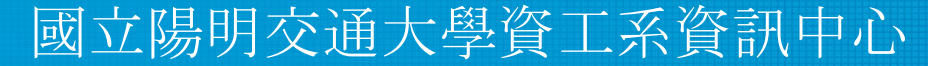

Information Technology Center, Department of Computer Science NYCU

# HW 3-3: Requirement (1/14)

- Add four new hard disks and create a raid 10 pool called "mypool"
	- You should partition each disk with GPT partition scheme, and label it as "mypool-1", "mypool-2", "mypool-3", "mypool-4"
	- $\circ$  initialize ZFS pool using vdev with GPT label (under "/dev/gpt")
	- Mount **mypool** on */home/sftp*
- Enable ZFS service
	- Reboot and everything is fine (ZFS still mounted)
- Create ZFS datasets
	- Set lz4 compression, atime=off to all datasets
	- Create **mypool/public**, **mypool/hidden dataset**

# HW 3-3: Requirement (2/14)

- Automatic Snapshot Script: **zfsbak**
	- Add your script to \$PATH
		- Allow to execute zfsbak with command "zfsbak", not "./zfsbak"
	- Usage:
		- Create: zfsbak DATASET [ROTATION CNT]
		- List: zfsbak -l|--list [DATASET|ID|DATASET ID...]
		- Delete: zfsbak -d|--delete [DATASET|ID|DATASET ID...]
		- Export: zfsbak -e|--export DATASET [ID]
		- Import: zfsbak -i|--import FILENAME DATASET

#### csjhuang@freebsd-132:~\$ zfsbak

Usage:

- create: zfsbak DATASET [ROTATION\_CNT]
- list: zfsbak -l|--list [DATASET|ID|DATASET ID...]
- delete: zfsbak -d|--delete [DATASET|ID|DATASET ID...]
- export: zfsbak -e|--export DATASET [ID]
- import: zfsbak -i|--import FILENAME DATASET

# HW 3-3: Requirement (3/14)

- Specification Create (Default)
	- Must specify **dataset**
	- If no rotation count is specified, use 12 as default
	- No more than rotation count snapshots per dataset
	- If rotation count is reached, delete the oldest one
	- Your snapshot should include the dataset name and date
	- Every snapshot should prefix with "zfsbak" to avoid collision with other on-demand snapshot

```
csjhuang@freebsd-132:~ $ sudo zfsbak -l
ID DATASET TIME
csjhuang@freebsd-132:~ $ sudo zfsbak mypool/public
Snap mypool/public@zfsbak_2023-10-09-16:22:25
csjhuang@freebsd-132:~ $ sudo zfsbak mypool/public
Snap mypool/public@zfsbak_2023-10-09-16:22:32
csjhuang@freebsd-132:~ $ sudo zfsbak mypool/public 1
Snap mypool/public@zfsbak_2023-10-09-16:22:38
Destroy mypool/public@zfsbak_2023-10-09-16:22:25
Destroy mypool/public@zfsbak_2023-10-09-16:22:32
```
# HW 3-3: Requirement (4/14)

- Specification List
	- List snapshots created by zfs. **Sorted by time**.
	- Ignored the snapshot that doesn't have the prefix "zfsbak"
	- If only **ID** is specified, list only the snapshot with that **id**
	- If only **DATASET** is specified, list all snapshots of that dataset
	- If **DATASET** and **ID** are specified, list only the snapshot with that **id** of the **dataset**
	- Otherwise, list all snapshots

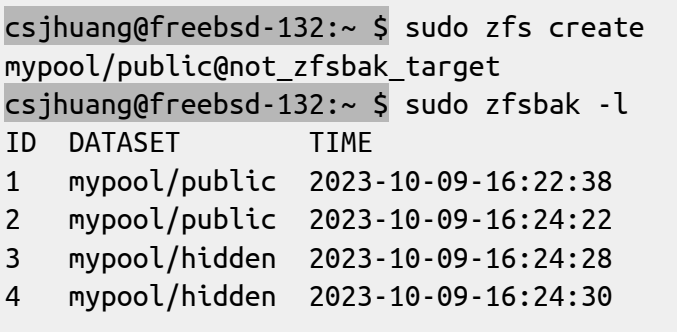

```
csjhuang@freebsd-132:~ $ sudo zfsbak -l 3
ID DATASET TIME
3 mypool/hidden 2023-10-09-16:24:28
csjhuang@freebsd-132:~ $ sudo zfsbak -l mypool/public
ID DATASET TIME
1 mypool/public 2023-10-09-16:22:38
   2 mypool/public 2023-10-09-16:24:22
csjhuang@freebsd-132:~ $ sudo zfsbak -l mypool/public 2
ID DATASET TIME
2 mypool/public 2023-10-09-16:24:22
```
# HW 3-3: Requirement (5/14)

- Specification Delete
	- Delete snapshots created by zfs
	- If only **ID** is specified, delete the snapshot with that **id**
	- If only **DATASET** is specified, delete all snapshots of that dataset
	- If **DATASET** and **ID...** are specified, delete snapshots with those **id** of the **dataset**
	- Otherwise, delete all snapshots

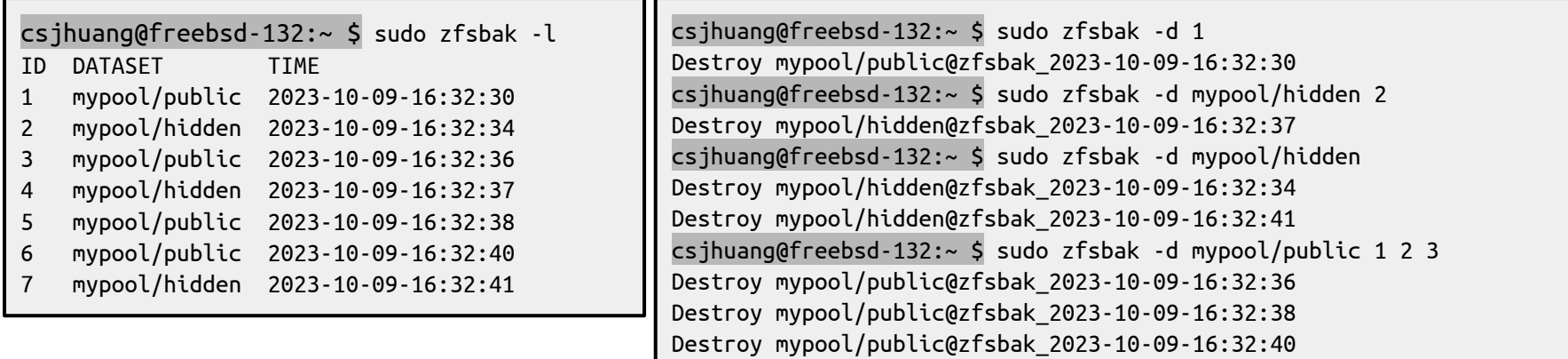

# HW 3-3: Requirement (6/14)

- $\circ$  Log
	- Must contain the action (e.g. snap), dataset name and time
		- Print "**Snap `dataset@zfsbak\_create\_time**'" after creating the new snapshot, e.g.,
			- $\circ$  Snap mypool/public@zfsbak 2023-10-09-16:32:30
		- Print "**Destroy `dataset@zfsbak\_create\_time**'" after destroying the deleted snapshot, e.g.,
			- $\circ$  mypool/public@zfsbak 2023-10-09-16:32:30
	- For any undefined operation, just print the error message and exit

# HW 3-3: Requirement (7/14)

- Specification Export
	- Must specify **dataset**
	- **ID** defaults to 1
	- Compress with zstd
	- Encrypt with aes-256-cbc (with password-based key derivation function 2)
		- Encrypt with the environment we specified (EXPORT\_PASS)
	- A filename example: `mypool\_public@zfsbak\_2023-10-09-17:29:56.zst.aes`
	- Put the export file at the user's home directory

csjhuang@freebsd-132:~\$ export ZFSBAK\_PASS=secure\_password csjhuang@freebsd-132:~\$ sudo -E zfsbak -e mypool/public 1 Export mypool/public@zfsbak\_2023-10-09-17:29:56 to  $\sim$ /mypool public@zfsbak 2023-10-09-17:29:56.zst.aes

# HW 3-3: Requirement (8/14)

- Specification Import
	- Must specify **filename** and **dataset**
	- **filename** is the decrypted file exported by zfsbak
	- Load the snapshot to the dataset

```
csjhuang@freebsd-132:~$ sudo zfsbak -i "~/mypool_public@zfsbak_2023-10-09-17:29:56.zst" 
mypool/public2
Import /home/csjhuang/mypool_public@zfsbak_2023-10-09-17:29:56.zst to mypool/public2
csjhuang@freebsd-132:~$ zfsbak -l
ID DATASET TIME
1 mypool/public 2023-10-09-17:29:56
2 mypool/public2 2023-10-09-17:29:56
csjhuang@freebsd-132:~$ ls /home/sftp/
dev/ hidden/ public/ public2/
```
### HW 3-3: Requirement (9/14)

- Specification **recursively Create**
	- should create the snapshot recursively, and do rotation properly

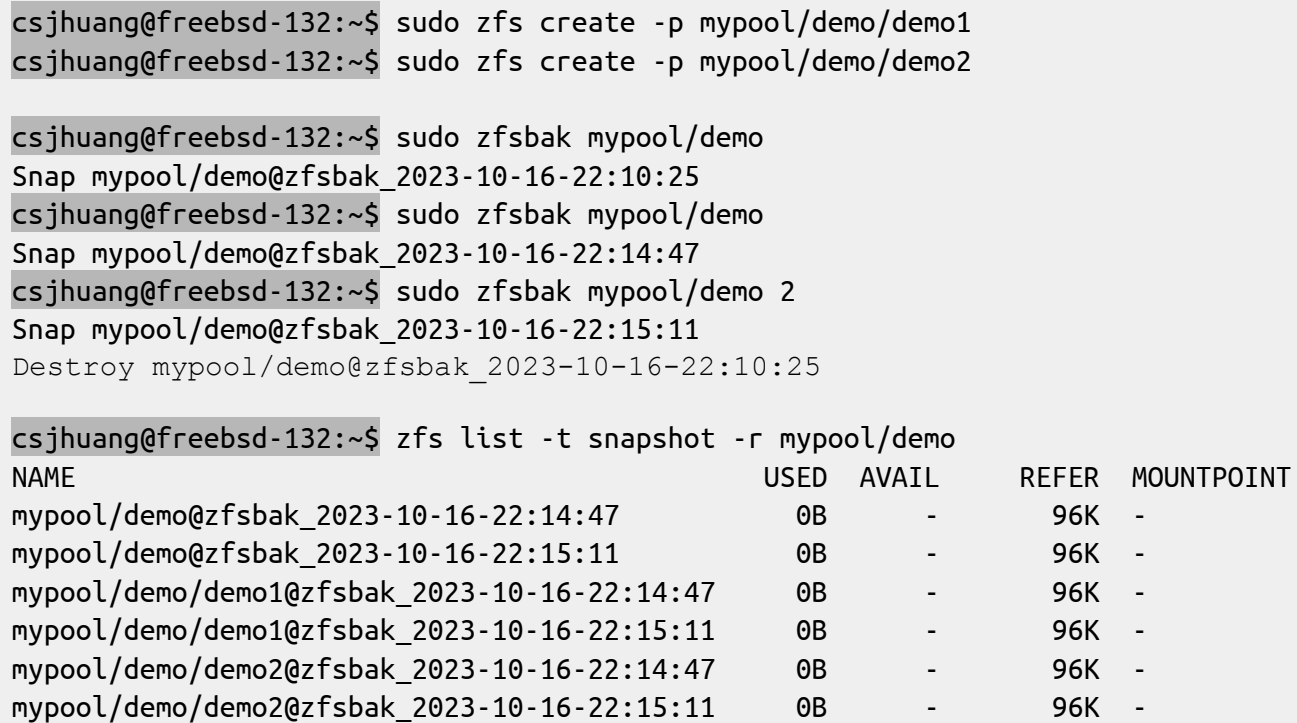

# HW 3-3: Requirement (10/14)

- Specification **recursively List**
	- should merge snapshots that have the same **"name"** and **"timestamp"** into one snapshot

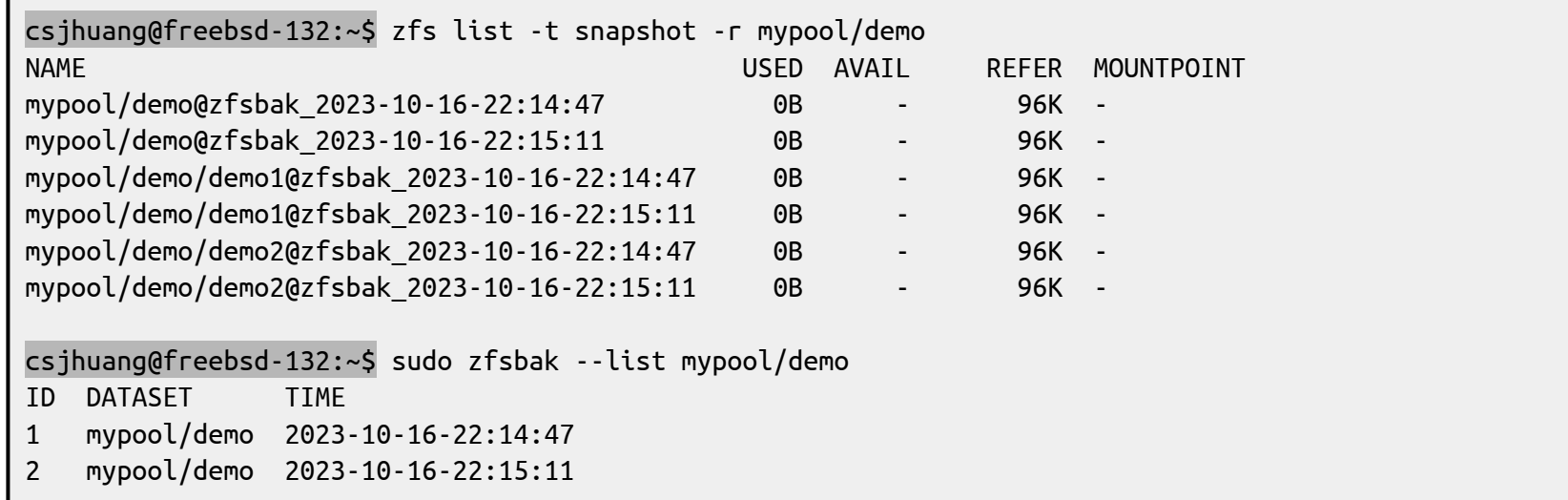

# HW 3-3: Requirement (11/14)

- Specification **recursively Export**
	- should export recursively
	- other requirements are the same as previous version

csjhuang@freebsd-132:~\$ sudo zfsbak --list mypool/demo

```
ID DATASET TIME
```
- 1 mypool/demo 2023-10-16-22:14:47
- 2 mypool/demo 2023-10-16-22:15:11

csjhuang@freebsd-132:~\$ export ZFSBAK\_PASS=1 csjhuang@freebsd-132:~\$ sudo -E zfsbak -e mypool/demo Export mypool/demo@zfsbak\_2023-10-16-22:14:47 to  $\sim$ /mypool demo@zfsbak 2023-10-16-22:14:47.zst.aes

# HW 3-3: Requirement (12/14)

- Specification **recursively Import**
	- should export recursively and import recursively
	- **mypool/demo/demo3** is **part of** the first mypool/demo snapshot (the same timestamp and snapshot name)

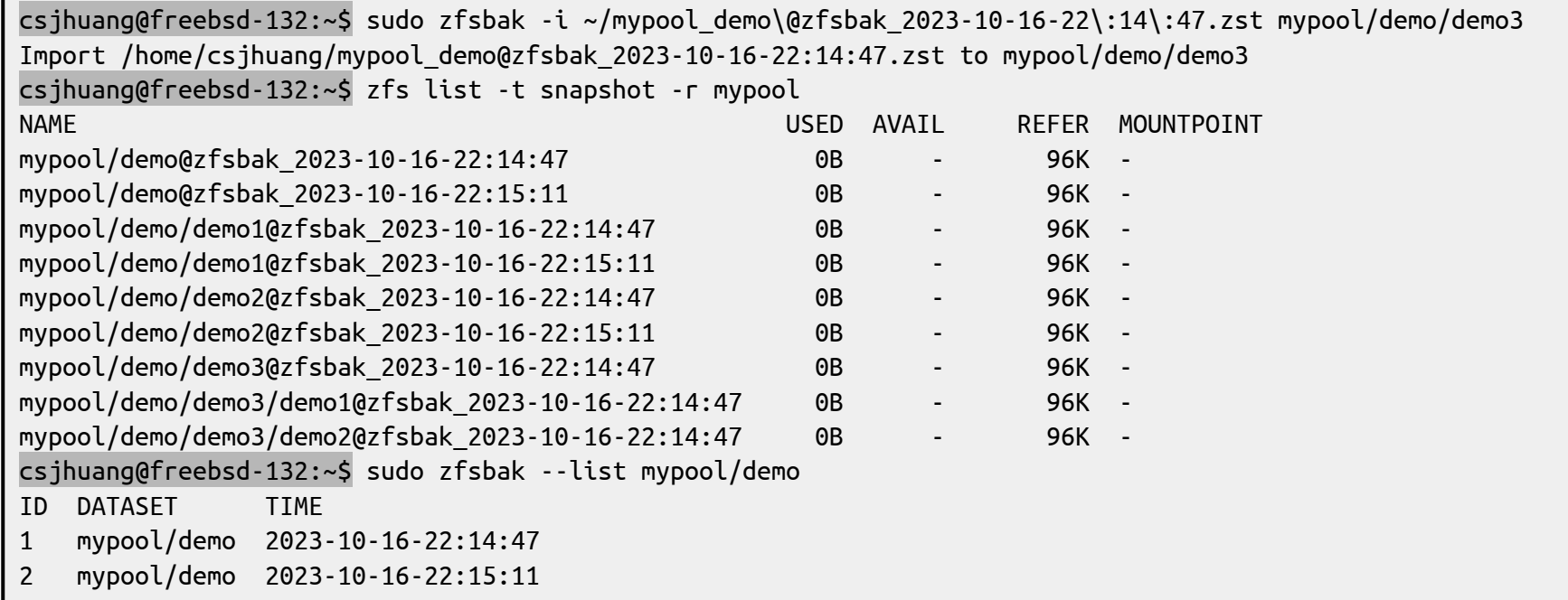

# HW 3-3: Requirement (13/14)

- Specification **recursively Import**
	- mypool/demo1 is new entries of mypool

csjhuang@freebsd-132:~\$ sudo zfsbak -i ~/mypool\_demo\@zfsbak\_2023-10-16-22\:14\:47.zst mypool/demo1 Import /home/csjhuang/mypool\_demo@zfsbak\_2023-10-16-22:14:47.zst to mypool/demo1

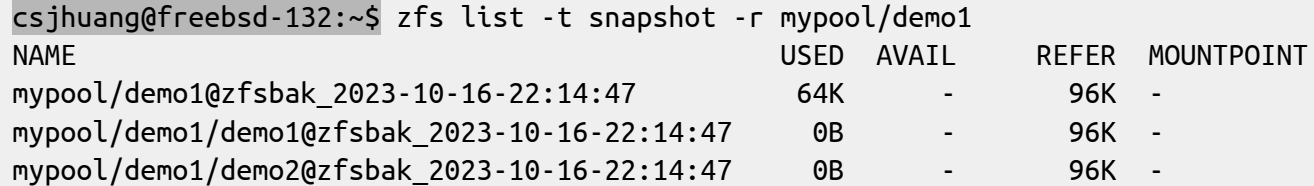

csjhuang@freebsd-132:~\$ sudo zfsbak --list mypool

ID DATASET TIME

- 1 mypool/demo 2023-10-16-22:14:47
- 2 mypool/demo1 2023-10-16-22:14:47
- 3 mypool/demo 2023-10-16-22:15:11

# HW 3-3: Requirement (14/14)

- Specification **recursively remove**
	- snapshot should remove snapshots recursively

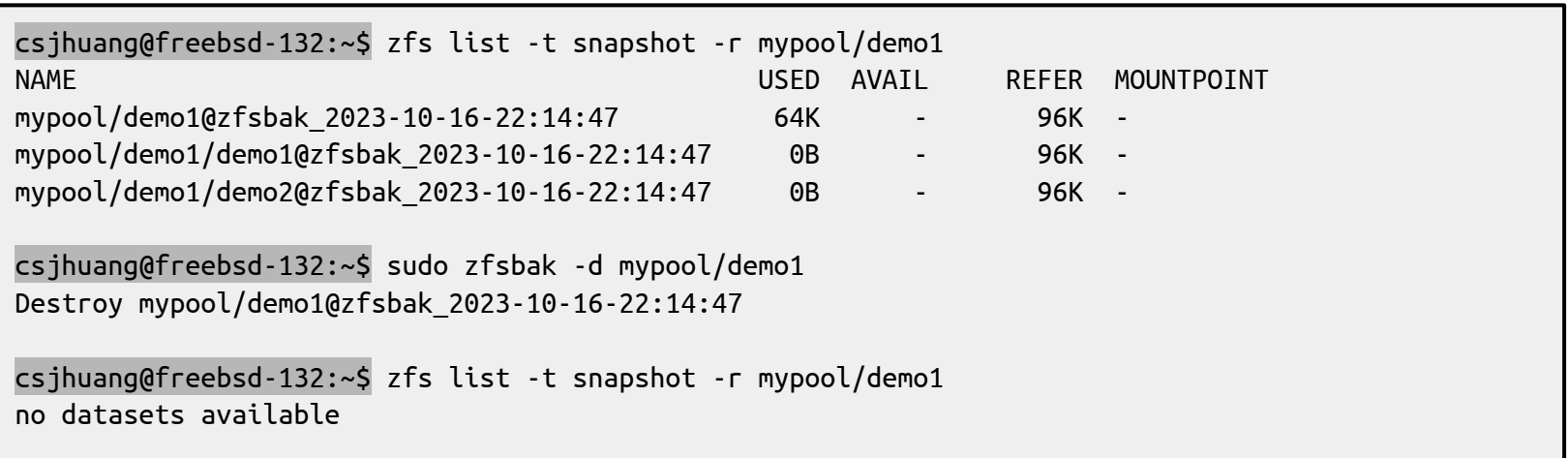

# HW 3-3: Grading (55%)

- Disk Setup (Add 4 new disks)
	- Enable kernel to show gpt label in /dev/gpt/ (FreeBSD), /dev/disk/by-partlabel (Linux) (3%)
	- $\circ$  partition with GPT scheme with correct label  $(3\%)$
- ZFS
	- $\circ$  Create a raid 10 pool using block device at /dev/gpt as vdev (3%)
	- $\circ$  Create all datasets and set up correctly mountpoint, atime, compression  $(3\%)$
- zfsbak
	- $\circ$  Usage  $(2\%)$
	- $\circ$  Create, List, Delete (5% / each)
	- Export, Import (include log)  $(3\% / each)$
	- Recursive Create/List/Delete/Import/Export (4% each)

## HW 3-3: Hint

- It will be much easier if you implement `Delete`, `Export`, `Import` with a well coding 'List'
- If you make use of `zfs-list` sorting, you would easily handle zfsbak's recursive operations
- If you thinks shell script is hard to implement the function we wants, try  $awk(8)$
- Check handbook first
	- <https://www.freebsd.org/doc/en/books/handbook/zfs-zfs.html>
	- <https://www.freebsd.org/doc/en/books/handbook/zfs-term.html>

# HW 3: Grading(Bonus)

- You can choose whatever OS you want to use
	- OJ does NOT guarantee Linux can pass all test cases, so we only make it work with our best effort
- The grading is calculated by your highest score  $+$  (your less higher score  $*$  20%)
	- if your freebsd get **70pt**, ubuntu get **30pt**, total you would get 70pt + (30pt  $*$  20%) = 76pt
	- if your freebsd get **60pt**, ubuntu get **80pt**, total you would get 80pt + (60pt  $*$  20%) = **92pt**

# Attention!

- Your work will be tested by Online Judge system.
	- You can submit multiple judge requests. However, OJ will cool down for several minutes after each judge.
	- **○ We will take the last submitted score instead of the highest score.**
	- Late submissions will not be accepted.
- BACKUP your server before judge EVERY TIME ○ We may do something bad when judging.
- Make sure everything is fine after reboot.

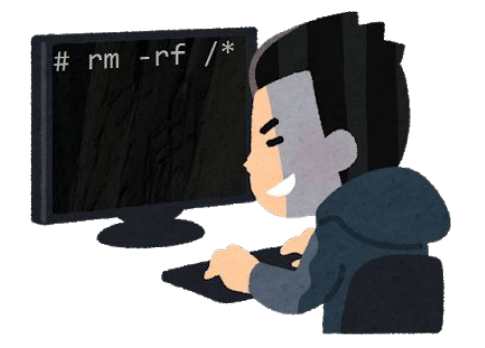

# Attention!

- TAs reserve the right of final explanations. Specs and the points of each sub-judges are subject to change in any time.
- We might randomly pick some students to demo after end of HW3.
- **● Start from Wed, 2023/10/26 21:00**
- **● Deadline Wed, 2023/11/15 23:59**

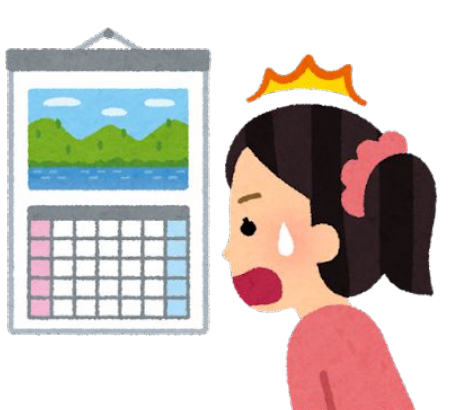

# Help me!

Questions about this homework

- Ask them on <https://groups.google.com/g/nctunasa>
- We MIGHT give out hints on Google Groups
	- Be sure to join the group :D
	- When posting a question, be sure to include all information you think others would need
		- including but not limiting to your ID, setups, configurations and / or what you have done to trace the error / problem
- Do not email us
- Do not use  $E_3$  to email us

# Good Luck!

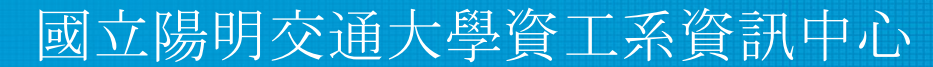

Information Technology Center, Department of Computer Science NYCU